# **RANCANG BANGUN JADWAL PETUGAS IBADAH PADA PERSEKUTUAN FAMILY BLESSING GALILEA YHS** *CHURCH* **PALANGKA RAYA**

# **(***Design and Build Media Schedule for Worship Officers At the Family Blessing Galilee Fellowship YHS Church Palangka Raya***)**

**Sherly Jayanti, ST., M.Cs <sup>1</sup> , Deden Andriawan, M.Kom <sup>2</sup>**

Manajemen Informatika, Sistem Informasi Sekolah Tinggi Manajemen Informatika dan Komputer (STMIK) Palangkaraya Jl. G. Obos NO. 114, Kel. Menteng, Kec. Jekan Raya - 73112 Telp/ Faks : (0536) 3224593, e-mail: humas@stmikplk.ac.id

#### *ABSTRAK*

Kegiatan ibadah yang rutin dilaksanakan pada Persekutuan Family Blessing (FB) Galilea YHS Church Palangka Raya, mengharuskan beberapa orang anggota setiap pelaksanaannya menjadi sebagai petugas pelayanan yang mencakup petugas; doa pembuka, doa syafaat, pemberita firman/ khotbah, pemimpin/doa persembahan, dan doa berkat setiap kegiatan ibadah. Maka untuk menginfokan siapa saja orang-orang yang akan menjadi petugas di ibadah tiap minggunya selalu di informasikan melalui pesan di group persekutuan. Dan biasanya infomasi ini setiap awal bulan sudah dibagikan. Akan tetapi yang sering terjadi adalah, informasi yang cenderung penting tadi mengenai petugas yang melayani sering tertimpa isi percakapan yang lain sehingga biasanya yang bertugas m elayani kadang tidak ingat jadwalnya dalam bertugas melayani. Akibatnya membuat sering berulang-ulang menanyakan jadwal pelayanan dalam percakapan di group tersebut. Sehingga perlu adanya suatu aplikasi berupa media informasi untuk jadwal petugas ibadah yang bisa diakses dengan cepat melalui *smartphone* oleh anggota Persekutuan, kemudian untuk pengurus inti Persekutuan pun bisa dengan mudah memanfaatkan aplikasi tersebut untuk mengirimkan jadwal petugas ibadah dan informasi penting lainnya secara dinamis. Metode yang digunakan dalam penelitian ini adalah dengan menggunakan penelitian Terapan (*applied research*). Pengembangan perangkat lunak (software) menggunakan model pengembangan perangkat lunak *Agile* yaitu *Extreme Programming.*

*Kata kunci: Media, Jadwal, Petugas Ibadah, Extreme Programming, Family Blessing YHS Church*

#### *ABSTRACT*

*Worship activities that are routinely carried out at the Galilee Family Blessing (FB) Fellowship YHS Church Palangka Raya require several members to become service officers which include officers; opening prayer, intercessory prayer, preacher/sermon,*  leader/offering prayer, and prayer of blessing for each worship activity. So to inform anyone who will be an officer at worship every *week, they are always informed via messages in the fellowship group. And usually this information is shared at the beginning of each month. However, what often happens is that the information that tends to be important about the serving officer is often overwritten by other conversation contents so that usually the one on duty to serve sometimes doesn't remember his schedule in serving. As a*  result, they frequently ask for service schedules in conversations in the group. So it is necessary to have an application in the form of *information media for the schedule of worship officers which can be accessed quickly via smartphone by Fellowship members, then the core members of the Fellowship can easily use the application to dynamically send schedules of worship officers and other important information. The method used in this research is applied research. Software development uses an Agile software development model, namely Extreme Programming*.

## *Keywords: Media, Schedule, Worship Officer, Extreme Programming, Family Blessing YHS Church*

#### **Pendahuluan**

Persekutuan *Family Blessing* (FB) Galilea merupakan salah satu persekutuan dari sekian banyak komunitas persekutuan yang ada di dalam YHS Church Palangka Raya. Dan setiap persekutuan FB ini memiliki masing-masing gembala/ pimpinan yang dipercayakan memimpin anggotanya untuk tetap bisa beribadah, bersekutu, serta

berkumpul untuk melakukan peribadahan yang lokasinya diluar gereja yaitu menjadwalkan ibadah ke rumah-rumah tiap anggotanya. Hal tersebut agar kedekatan dan bisa menjangkau jemaat gereja dalam lingkup yang lebih kecil. Kegiatan ibadah yang rutin dilaksanakan tersebut, mengharuskan beberapa orang anggota setiap pelaksanaannya menjadi sebagai petugas pelayanan yang mencakup petugas; doa pembuka, doa syafaat, pemberita firman/ khotbah, pemimpin/doa persembahan, dan doa berkat setiap kegiatan ibadah. Maka untuk menginfokan siapa saja orang-orang yang akan menjadi petugas di ibadah tiap minggunya selalu di informasikan melalui chat di group persekutuan. Dan biasanya infomasi ini setiap awal bulan sudah dibagikan. Akan tetapi yang sering terjadi adalah, informasi yang cenderung penting tadi mengenai petugas yang melayani sering tertimpa isi percakapan yang lain sehingga biasanya yang bertugas melayani kadang tidak ingat jadwalnya dalam bertugas melayani. Sehingga membuat sering berulang-ulang menanyakan jadwal pelayanan dalam percakapan di group tersebut.

Dalam penelitian ini, penulis akan merancang bangun media jadwal petugas ibadah pada persekutuan FB Galilea YHS *Church* Palangka Raya dalam sebuah aplikasi yang bisa digunakan untuk setiap anggota mengetahui waktu, petugas, dan lokasi tempat ibadah yang biasanya dilaksanakan setiap satu minggu sekali. Karena dalam penjadwalan tempat dan siapa yang bertugas itu dilakukan secara terjadwal setiap satu bulan sekali, maka dianggap tepat untuk menginfokan nya dengan sebuah media yang khusus tentang informasi FB Galilea dengan tampilan yang lebih menarik dibanding hanya dengan menyebarkan informasi lewat pesan di chat group seperti biasanya.

## **Metode**

Pengumpulan dan analisis data menggunakan beberapa teknik dalam penelitian ini. Teknik yang digunakan dalam pengumpulan data membantu penulis untuk mendapatkan data yang tepat dan dapat diolah. Teknik pengumpulan data yang digunakan, yaitu:

a. Pengamatan (*observation*)

Pengamatan dilakukan secara langsung pada saat persekutuan *Family Blessing* Galilea melaksanakan ibadah baik yang dilaksanakan luring mauoun daring sebagai sumber data dalam pembuatan media jadwal petugas ibadah dalam penelitian ini.

b. Wawancara (*Interview*)

Wawancara yaitu melakukan pengumpulan data dengan cara mengajukan pertanyaan-pertanyaan yang berhubungan dengan bahan yang diperlukan dan pertanyaan diajukan secara langsung kepada narasumber yaitu pemimpin/ gembala dari persekutuan *Family Blessing* Galilea YHS *Church* Palangka Raya.

c. Kepustakaan (*Library*)

Kepustakaan yaitu melakukan pengumpulan data dengan membaca literatur atau buku-buku yang berkaitan dengan permasalahan yang diangkat dalam penelitian ini.

d. Metode Dokumentasi

Metode ini merupakan proses dimana penulis mengumpulkan data berupa jadwal ibadah, dan info flyer ibadah serta informasi penting lain pada Persekutuan family blessing Galilea sebagai *sample* penelitian.

Metode pengertian *Extreme Programmin*g (XP) menggunakan pendekatan *object-oriented* merupakan salah satu metode pengembangan software yang termasuk dalam *Agile Software Development*.

Menurut Ahmad Fatoni, Dhany Dwi (2016), Metode *Extreme Programming* sering juga dikenal dengan metode XP. Metode ini dicetuskan oleh Kent Beck, seorang pakar *software engineering*. *Extreme programming* adalah model pengembangan perangkat lunak yang menyederhanakan berbagai tahapan pengembangan sistem menjadi lebih efisien, adaptif dan fleksibel.

Menurut Andrianto, dkk (2015), *Extreme Programming* (XP) menggunakan pendekatan *object oriented* dan mencakup seperangkat aturan yang terjadi dalam 4 kerangka kegiatan : *planning*, *design*, *coding*, and *testing*. Langkah-langkah XP yang digunakan dalam penulisan ini seperti pada Gambar 1, yaitu sebagai berikut :

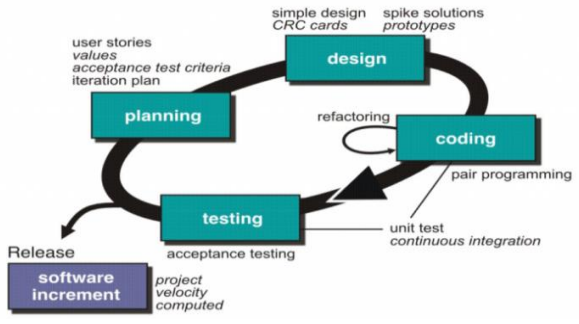

Gambar 1. Tahapan Metode Extreme Programming

Sumber : [https://trenovision.com/extremeprogramming](https://trenovision.com/extremeprogramming-xp/)[xp/](https://trenovision.com/extremeprogramming-xp/)

Adapun tahapan dari metode *Extreme Programming* yaitu sebagai berikut :

*1. Planning* 

Planning dimulai dengan mengumpulkkan kebutuhan yang memungkinkan para anggota dari tim XP dapat memahami konteks bisnis dari perangkat lunak yang akan dibuat dan mendapat wawasan yang luas untuk output apa yang diperlukan serta fiturfitur utama dari perangkat lunak. Tahap ini akan mengarah pada pembuatan "*Stories*" yang menggambarkan output yang dibutuhkan, fitur, dan fungsi dari perangkat lunak yang akan dibuat.

*2. Design* 

Metode XP mengikuti aturan KIS (*Keep It Smile*). Desain yang sederhana selalu diutamakan dibandingkan dengan representasi yang kompleks. Jika terdapat desain yang sulit, XP akan menerapkan

*Spike Solution*, dimana pembuatan desain dilakukan segera, dan dibuat langsung ketujuannya. XP juga mendukung adanya *refactoring* dimana kita dapat melakukan perubahan pada kode program untuk disederhanakan tanpa merubah cara kode tersebut bekerja.

*3. Coding* 

Setelah "*Stories*" sudah dirancang dan desain awal sudah selesai, tim tidak langsung memulai *code*, tetapi terlebih dahulu merancang beberapa unittest yang digunakan untuk menjalankan "stories" dan disertakan pada *software* release saat itu. Setelah itu, pengembang fokus untuk mengimplementasikannya. XP juga menerapkan *Pair Programming* yaitu proses pengembangan program yang dilakukan secara berpasangan. Dua orang bekerja sama dalam satu komputer untuk menulis kode. Hal ini memberikan *real-time problem solving* dan *real-time quality assurance*.

*4. Testing* 

Pada tahap *testing* dilakukan pengujian kode pada *unittest* yang telah dibuat sebelumnya. Pada metode XP dilakukan acceptance testatau biasa disebut *customer test*. Tes ini diberikan kepada *customer* akan menggunakan fitur dan fungsi sistem yang akan dibuat.

## **Hasil Dan Pembahasan**

## Perancangan

Tahapan perancangan sistem baru berdasarkan data-data yang telah dikumpulkan pada tahap sebelumnya dengan cara merancang perangkat lunak dengan *Unified Modeling Language* (UML).

## *1. Use Case Diagram*

Diagram *Use Case* merupakan pemodelan untuk menggambarkan kelakuan sistem yang dibuat. Diagram *Use case* mendeskripsikan sebuah interaksi antara satu atau lebih actor dengan sistem yang dibuat. *Use case* menjelaskan secara sederhana fungsi sistem dari sudut pandang *user*.

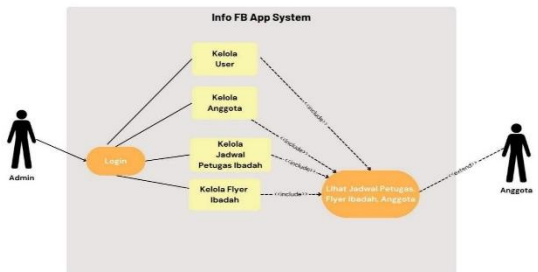

Gambar 2. *Use Case Diagram*

## *2. Activity Diagram*

*Activity Diagram* menggambarkan aktifitas antara *actor* dengan sistem, terdapat dua *actor* seperti pada *use case diagram* yaitu Admin dan Anggota Persekutuan *Family Blessing* Galilea.

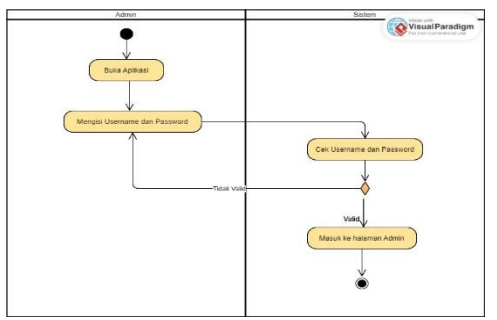

Gambar 3. *Activity Diagram* Login Admin

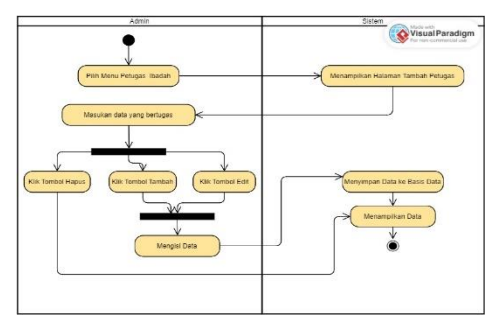

Gambar 4. *Activity Diagram* Jadwal Petugas Ibadah

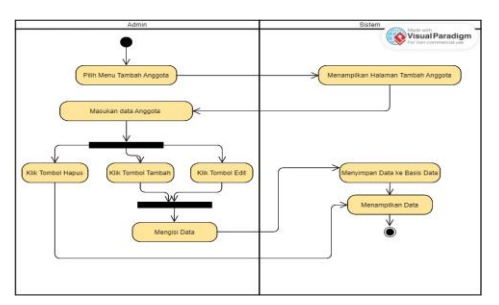

Gambar 5. *Activity Diagram* Anggota

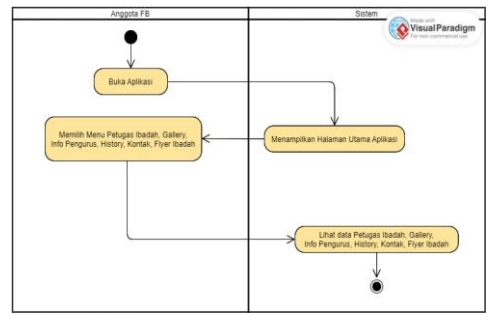

Gambar 6. *Activity Diagram* Aplikasi Petugas Ibadah

## *3. Sequence Diagaram*

*Sequence Diagram* merupakan salah satu diagram interaksi yang menjelaskan bagaimana suatu operasi oti dilakukan. Pesan yang dikirim dan kapan dilaksanakannya berikut adalah sequence diagram dari media informasi petugas ibadah.

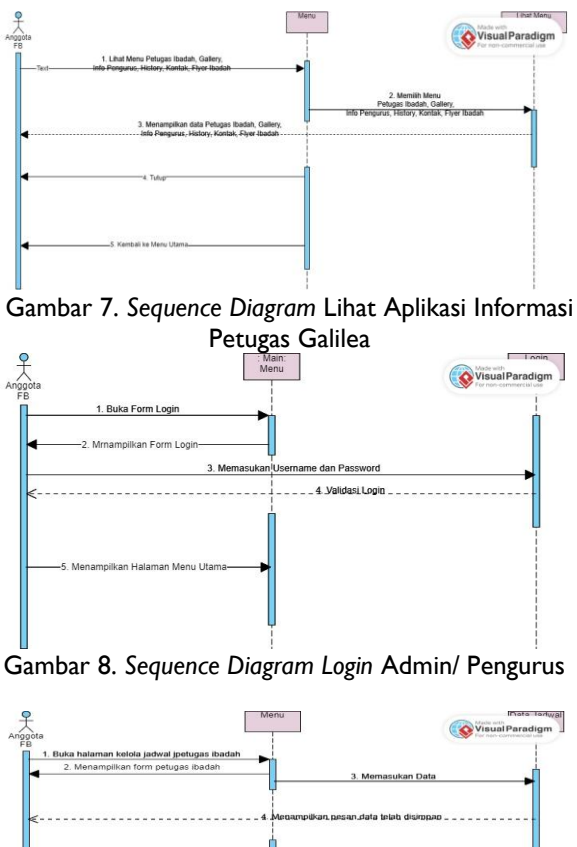

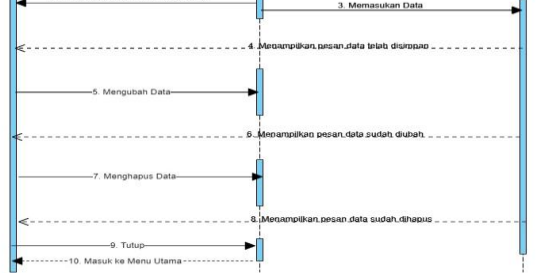

Gambar 9. *Sequence Diagram* Petugas Ibadah

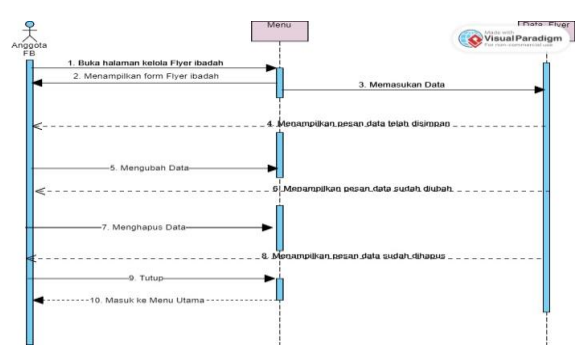

Gambar 10. *Sequence Diagram Flyer* Ibadah

Implementasi

Dalam media jadwal petugas ibadah ini akan dijelaskan hasil implementasi yang telah dibuat penulis, yaitu sebagai berikut:

1. Halaman Media untuk Anggota

Klik link : <https://kodular.app/RSE-XGO> untuk instal aplikasi media jadwal petugas ibadah. Setelah proses instal

aplikasi, kemudia klik aplikasi yang sdh terinstal dan akan muncul tampilan seperti pada gambar 11.

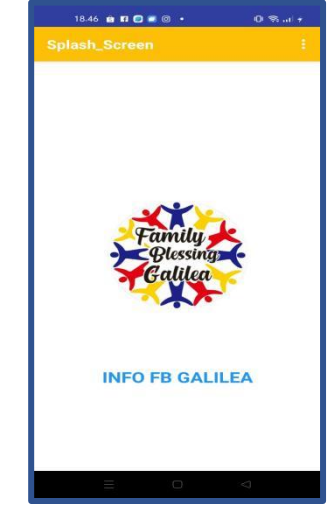

Gambar 11. Tampilan Splash Screen

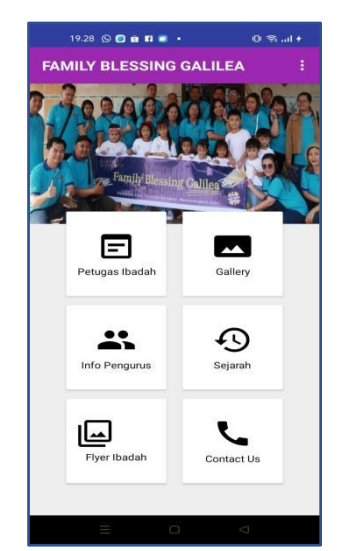

Gambar 12. Tampilan Menu untuk Pengguna

Pada gambar 12 tampilan halaman menu, terda[at menu yang bisa dipilih untuk diakses oleh anggota yaitu menu untuk melihat jadwal petugas ibadah, galeri, info pengurus, sejarah, *flyer* ibadah dan *contact us*.

Tampilan halaman menu petugas ibadah berisi informasi nama-nama anggota yang akan bertugas di ibadah setiap jumat, sehingga bisa dengan mudah untuk melihat informasi tersebut sesuai dengan tanggal yang ditentukan untuk waktu bertugas di ibadah tersebut. Tampilan bisa di lihat pada gambar 13.

| $19.51$ <b>OD</b> and $\cdot$ | $0$ $%$ $-1 +$ |
|-------------------------------|----------------|
| <b>Pilih Tanggal Ibadah</b>   | ŧ              |
| UDOV                          |                |
| Denny                         |                |
| Nina                          |                |
| Martha                        |                |
| Karsun                        |                |
| Meila                         |                |
| Yessy                         |                |
| 23-6-2023                     |                |
| Onsite                        |                |
| Chris                         |                |
| Susan                         |                |
| Ps. Agung                     |                |
| Elsha                         |                |
| Indri                         |                |
| Meila                         |                |
| Sherly                        |                |
|                               |                |
| 25-8-2023                     |                |
| Online                        |                |
| Christine                     |                |
| Nina                          |                |
| Ridoe                         |                |
| Denny                         |                |
| Lensi                         |                |
| Oboy                          |                |
| Yessy                         |                |
|                               |                |
|                               |                |
|                               |                |
|                               |                |
|                               |                |
|                               |                |

Gambar 13. Tampilan Menu Jadwal Petugas Ibadah

Untuk melihat secara detail apa tugas dan siapa yang bertugas pengguna bisa klik pada nama sesuai tanggal ibadah yang diinginkan maka akan tampil detail petugas yang ditunjukkan pada gambar 14.

| UDOV                   |           |  |
|------------------------|-----------|--|
| Denny<br>Nina          |           |  |
| Martha                 |           |  |
| Karsun<br><b>AlieM</b> |           |  |
|                        | 9         |  |
| <b>Tgl Ibadah:</b>     | 25-8-2023 |  |
| Ibadah:                | Online    |  |
| Host:                  | Christine |  |
| <b>Worship Leader:</b> | Nina      |  |
| Firman Tuhan:          | Ridge     |  |
| Doa Syafaat:           | Denny     |  |
| Kolektan:              | Lensi     |  |
| Doa Berkat:            | Oboy      |  |
| <b>Guru Kids:</b>      | Yessy     |  |
| 971151<br>Oboy         |           |  |
| Yessy                  |           |  |

Gambar 14. Tampilan detail petugas ibadah

Pada tampilan halaman utama untuk pengguna terdapat menu info pengurus, yaitu berisi informasi struktur pengurus inti dari persekutuan *Family Blessing* Galilea. Tujuan nya adalah agar para anggota yang baru bergabung nantinya dengan mudah bisa mengenal perngurus dari persekutuan tersebut. Untuk tampilan dimaksud ditunjukkan pada gambar 15.

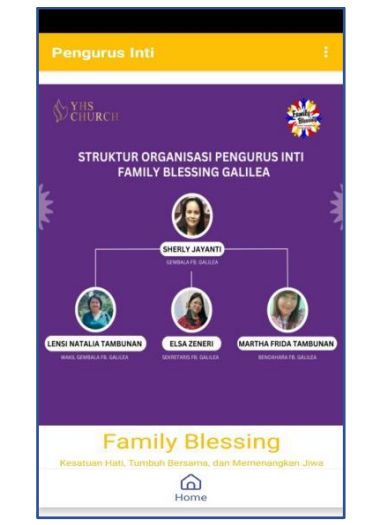

Gambar 15. Tampilan Menu Pengurus Inti

Pada tampilan halaman menu *flyer* ibadah berisi informasi yang bisa dimanfaatkan oleh pengguna yaitu anggota persekutuan *family blessing* Galilea untuk bisa melihat *flyer*  dan bisa ikut membagikan *flyer* tersebut di media sosial masing-masing sebagai sarana promosi kegiatan ibadah yang dilaksakan pada persektuan *Family Blessing* Galilea. Tampilan untuk halaman menu flyer ibadah ditunjukkan pada gambar 16.

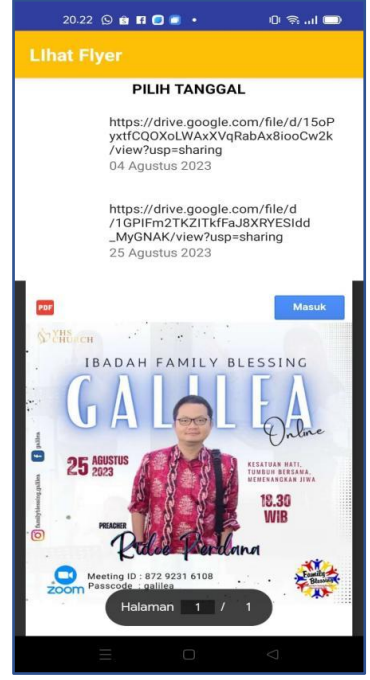

Gambar 16. Tampilan Menu Flyer Ibadah

Klik link : <https://kodular.app/XQS-IBG> untuk instal aplikasi Admin media jadwal petugas ibadah . Setelah proses instal aplikasi, kemudia klik aplikasi yang sdh terinstal dan akan muncul tampilan seperti pada gambar 17.

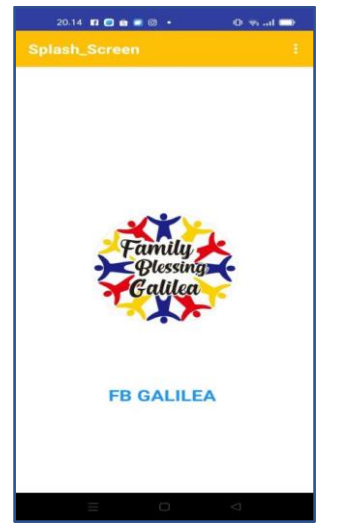

Gambar 17. Tampilan Halaman *Splash Screen* untuk Admin

Tampilan halaman menu untuk admin memiliki sedikit perbedaan dengan tampilan menu untuk anggota tadi yaitu adanya menu Admin dengan tujuan sebagai akses admin melakukan pengelolaan data anggota, data jadwal petugas ibadah, dan data *flyer* ibadah. Untuk tampilan menu Aplikasi untuk Admin ditunjukkan pada gambar 18.

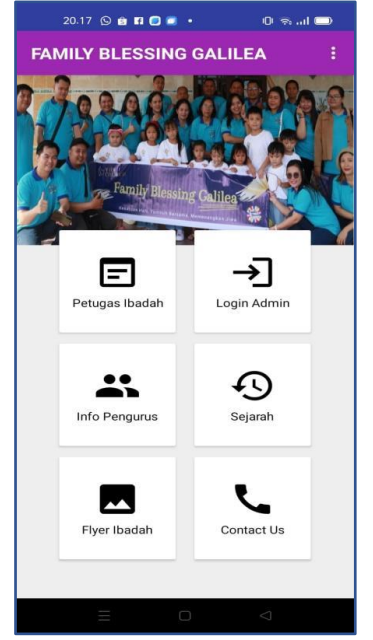

Gambar 18. Tampilan Halaman Menu untuk Admin

Pada tampilan menu login admin terdapat *form* isian yang mengharuskan admin untuk menginputkan data berupa *username* dan *password* yang sudah

tersimpan ke dalam tabel *user*. Untuk tampilan halaman login admin ditunjukkan pada gambar 19.

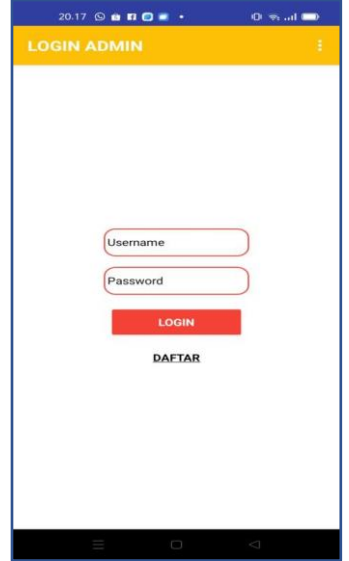

Gambar 19. Tampilan menu login admin

Admin bisa menambah user yang dipecayakan untuk bertugas menjadi admin yaitu dengan menginputkan data user pada form dafras admin, untuk tampilan form dimaksud bisa dilihat pada gambar 20.

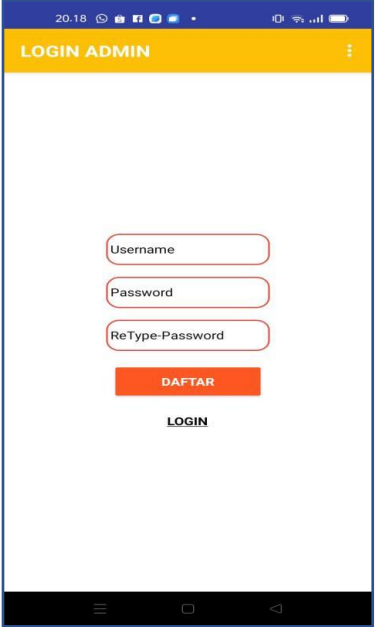

Gambar 20. Tampilan halaman daftar tambah admin

Halaman Menu Admin jika di klik maka akan membawa Admin masuk ke menu berikutnya yaitu menu untuk tambah anggota, tambah petugas ibadah, dan tambah *flyer*  ibadah serta menu lihat data anggota yang sudah terdaftar kedalam tabel anggota. Untuk melihat tampilan halaman Menu Admin di tunjukkan pada gambar 21.<br>مسجد میں جامعہ ہے کہ علاقت میں اللہ علیہ میں اللہ علیہ اللہ علیہ اللہ علیہ اللہ علیہ اللہ علیہ اللہ علیہ اللہ

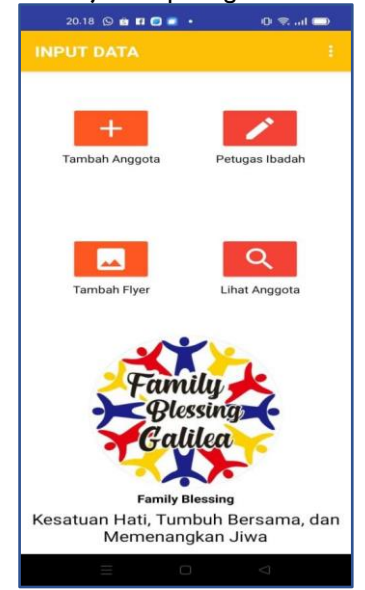

Gambar 21. Tampilan Menu Kelola Input Data oleh Admin

Halaman menu tambah anggota yaitu tampilan berupa *form* untuk mengisi data pribadi jika ada anggota baru yang ingin bergabung dengan persekutuan Family Blessing Galilea, informasi tersebut yaitu data nama, alamat, no hp, yanggal lahir, dtatsu penikahan, tanggal pernikahan dan nama pasangan bagi yang sudah menikah. Untuk tampilan halaman tambah anggota ditunjukkan pada gambar 22.

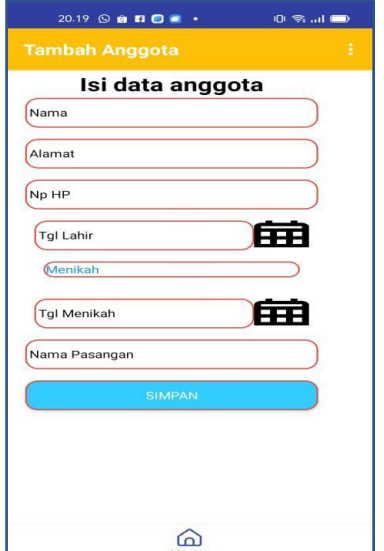

Gambar 22. Tampilan menu tambah data anggota

Admin saja yang memiliki akses untuk melihat daftar dari semua anggota yang terdapat dalam persekutuan *Family Blessing* Galilea, karena untuk hanya pengurus inti yang biasanya bisa menyimpan informasi pribadi dari tiap anggota tersebut. Untuk tampilan lihat data anggota bisa dilihat pada gambar 23.

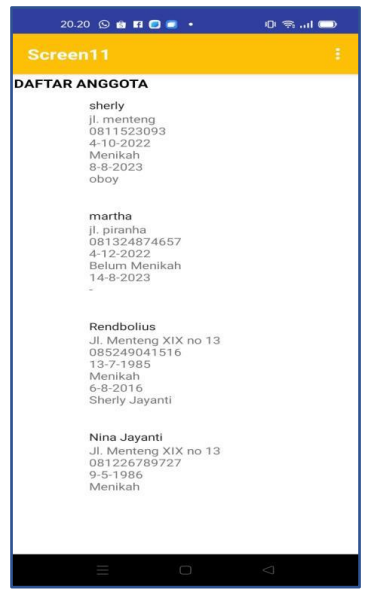

Gambar 23. Tampilan Menu Lihat Data Anggota

Pada tampilan menu tambah jadwal petugas ibadah adalah berisi inputan untuk nama-nama anggota yang akan bertugas pada bagian-bagian apa saja di ibadah yang sudah ditentukan oleh pengurus inti sesuai dengan kesepaktan dengan yang bersangkutan bisa atau tidaknya bertugas di jadwal ibadah tersebut. Data petugas yaitu berisi nama yang bertugas untuk isian nya yaitu tanggal ibadah, jenis ibadah, petugas *host*, wl (*worship leader*), firman Tuhan, syafaat, kolektan , berkat, dan petugas Galilea *kids*. Untuk tampilan *form* petugas ibadah bisa dilihat pada gambar 24.

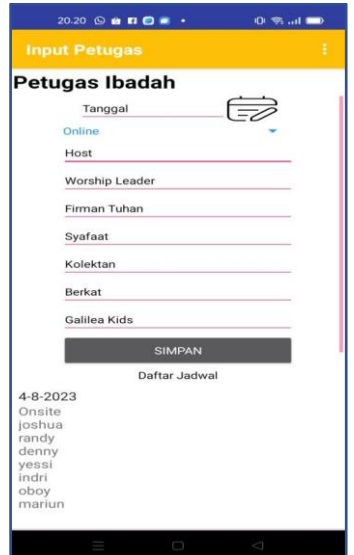

Gambar 24. Tampilan Menu Tambah Jadwal Petugas Ibadah

Admin bisa melakukan perubahan data atau menghapus data dari jadwal petugas ibadah jika ada perubahan yang terjadi dengan cara klik pada data yang akan di lakukan perubahan ataupin hapus data. Untuk proses tersebut ditunjukkan pada gambar 25 berikut.

| $20.20$ $\odot$ <b>and</b> $\bullet$ $\bullet$   |                       | 0 字 山 画 |
|--------------------------------------------------|-----------------------|---------|
|                                                  | <b>Input Petugas</b>  | ŧ       |
|                                                  | <b>Petugas Ibadah</b> |         |
|                                                  | 30-6-2023             |         |
| Ot<br>De                                         | Onsite<br>Online      |         |
| Ni<br>M <sub>i</sub>                             | 25-8-2023             | Æ       |
| Ka<br>M<br>Ye                                    | <b>Christine</b>      |         |
|                                                  | Nina                  |         |
| 23<br>Or<br>Ch                                   | Ridoe                 |         |
| $\mathbf{S}\mathbf{u}$                           | Denny                 |         |
| Ps<br><b>Els</b><br>Inc                          | Lensi                 |         |
| M<br>Sh                                          | Oboy                  |         |
|                                                  | Yessy                 |         |
| 25<br>Or                                         | Update                | Hapus   |
| Nina<br>Ridoe<br>Denny<br>Lensi<br>Oboy<br>Yessy | Christine             |         |

Gambar 25. Tampilan detail data petugas ibadah

Pada tampilan halaman menu tambah data *flyer* ibadah dimaksud adalah form yang bisa diakses oleh admin untuk menambah data *flyer* ibadah dalam hal ini data berupa isian link *flyer* yang datanya tersimpan pada *google drive* admin dan isian untuk tanggal ibadah yang terdapat pada *flyer*  ibadah. Untuk tampilan menu dimaksud ditunjukkan pada gambar 26 berikut.

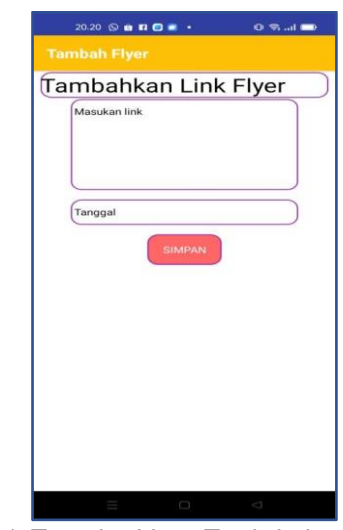

Gambar 26. Tampilan Menu Tambah data *Flyer* Ibadah

## **Simpulan Dan Saran**

Kesimpulan

- 1. Rancang bangun media Jadwal Petugas Ibadah Pada Persekutuan *Family Blessing* Galilea YHS *Church* Palangka Raya merupakan informasi bagi semua anggota yang berada dalam persekutuan Family Blessing yang menampilkan info jadwal petugas ibadah, informasi flyer, dan informasi lainnya secara terintegrasi sehingga anggota menjadi mudah dalam melihat indormasi jadwal petugas ibadah melalui sebuah aplikasi khusus, karena selama ini informasi tersebut dimuat dalam pesan *whatsapp group* sering tertimpa chat lainnya sehingga terkadang pesan sulit ditemukan.
- 2. Aplikasi yang dikembangkan ini dibuat dengan sederhana dengan tampilan yang mudah digunakan dan dioperasikan baik bagi admin maupun anggota sehingga memudahkan dalam mengelola dan mendapatkan informasi mengenai jadwal petugas, *flyer* ibadah, anggota dan informasi lainnya.

## Saran

- 1. Sistem ini hendaknya lebih ditingkatkan lagi dari segi penyajian informasi lebih banyak dan fleksibel berupa pengolahan data kolekte/ persembahan, *flyer*  ucapan ulang tahu kelahiran/ pernikahan, memiliki sarana chat permohonan doa dan lain-lain, sehigga informasinya dapat lebih baik dan lengkap.
- 2. Diharapkan dikembangkan lagi untuk tampilan bisa lebih menarik dari yang sekarang.

## **Pustaka Acuan**

Bruce R. Maxim, Roger S. Pressman. Software Engineering: A Practitioner's Approach (8th edition). 2014. Booch, G. James, R. Ivar, J, 2005.

- F. Ada Adi. (2015). Rancang Bangun Aplikasi Media Pembelajaran Bahasa Arab Berbasis Multimedia Dengan Menggunakan Adobe Flash Cs6 Pada Kelas Vii Madrasah Tsanawiyah Islamiyah Hessa Air Genting. Jurnal Teknologi dan Sistem Informasi. Vol 2 No. 1. 15-20.
- Gunawan, R., Yusuf, A.M., & Nopitasari, L. (2021). Rancang Bangun Sistem Presensi Mahasiswa Menggunakan Qr Code Berbasis Android. Diakses dari <https://doi.org/10.51903/elkom.v14i1.369>
- Kendall, K.E. dan Julie, E.K., 2011, Systems Analysis and Design, Prentice Hall, New Jersey.
- M. Gina, J. Asahar, dkk. (2014). Rancang Bangun Media Pembelajaran Berbasis Multimedia Interaktif Konsep Gaya Pada Mata Pelajaran Fisika Smp Kelas VIII. Jurnal Rekursif, Vol. 2 No. 2, 112-120. Retrieved from:
- [http://ejournal.unib.ac.id/index.php/rekursif/article/view/3](https://ejournal.unib.ac.id/index.php/rekursif/article/view/312/272) [12/272](https://ejournal.unib.ac.id/index.php/rekursif/article/view/312/272)
- N. Nurcikawati, dkk. (2018). Rancang Bangun Media Pembelajaran Trigonometri Berbasis Multimedia Interkatif. Jurnal LP3M Universitas Sarjanawijaya Tamansiswa Yogyakarta. Vol.4 No. 2. 114-121.
- R. Rahmat & Irfan, D. (2019). Rancang Bangun Media Pemebelajaran Interaktif Komputer dan Jaringan Dasar di SMK. Jurnal Vocational Teknik Elektro Dan Informatika, Vol. 7 No. 1, 48-53. Retrieved from: [http://ejournal.unp.ac.id/index.php/voteknika/arti](http://ejournal.unp.ac.id/index.php/voteknika/article/view/103642/101428) [cle/view/103642/101428](http://ejournal.unp.ac.id/index.php/voteknika/article/view/103642/101428)
- U. Jihad Satrio dan I Kadek D. N. (2020). Rancang Bangun Aplikasi Penjadwalan Skripsi dan Tugas Akhir Berbasis Web Menggunakan Framwork Laravel. Jurnal Manajemen Informatika Unesa, Vol. 11 No. 1. I-10. Retrived from: https://jurnalmahasiswa.unesa.ac.id/index.php/11 /article/view/36041

Link: [https://e-](https://e-jurnal.lppmunsera.org/index.php/PROSISKO/article/view/116)

- [jurnal.lppmunsera.org/index.php/PROSISKO/article](https://e-jurnal.lppmunsera.org/index.php/PROSISKO/article/view/116) [/view/116](https://e-jurnal.lppmunsera.org/index.php/PROSISKO/article/view/116) (diakses : Sabtu, 11 Agutus 2023, jam 09.15 wib)
- [https://repository.amikom.ac.id/files/Publikasi\\_10.01.280](https://repository.amikom.ac.id/files/Publikasi_10.01.2803.pdf) [3.pdf](https://repository.amikom.ac.id/files/Publikasi_10.01.2803.pdf) (diakses : senin, 14 Agutus 2023, jam 11.05 wib)
- [https://perpustakaan.pancabudi.ac.id/dl\\_file/penelitian/197](https://perpustakaan.pancabudi.ac.id/dl_file/penelitian/19775_2_BAB_II.pdf) [75\\_2\\_BAB\\_II.pdf](https://perpustakaan.pancabudi.ac.id/dl_file/penelitian/19775_2_BAB_II.pdf) (diakses : Kamis, 10 Agutus 2023, jam 13.45 wib)